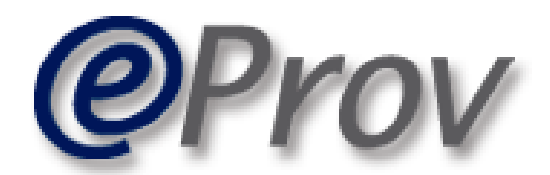

# Sistema de Consulta y Seguimiento de Pagos

# **Guía de uso**

DGSIAF | Dirección General de Sistemas Informáticos de

Subsecretaría de Presupuesto Secretaría de Hacienda

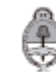

Ministerio de Hacienda<br>Presidencia de la Nación

# ÍNDICE

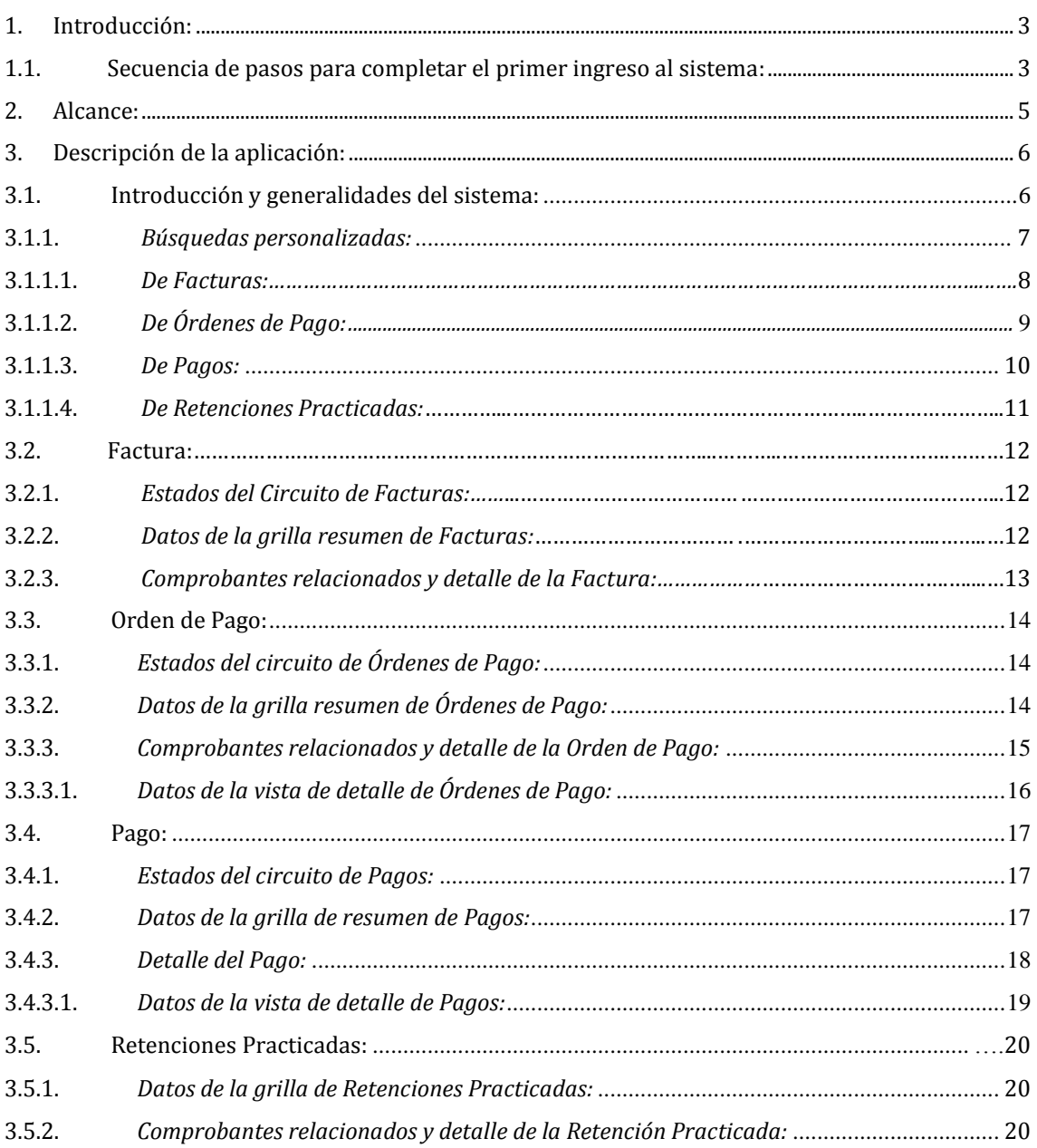

#### <span id="page-2-0"></span>**1. Introducción:**

El e-Prov es un sistema de autoconsulta y acceso web, para los Entes beneficiarios de Pagos. Permite conocer el estado de las Facturas y Órdenes de Pago emitidas para su cancelación, los Pagos realizados a su favor y las retenciones practicadas.

Se accede a la aplicación desde [https://eprov.mecon.gov.ar](https://eprov.mecon.gov.ar/) o desde la sección destacados de la página de la Secretaría de Hacienda: <http://www.mecon.gov.ar/hacienda/> mediante CUIT/CUIL y clave fiscal (nivel 3), a los efectos de autenticar la identidad de la persona física/jurídica que realiza la gestión de consulta.

En su primer ingreso (y por única vez), el usuario deberá asociar su clave fiscal al servicio e-Prov como se explica en el **punto 1.1** de la presente guía, a través de la página web de la Administración Federal de Ingresos Públicos [www.afip.gov.ar.](http://www.afip.gov.ar/) Posteriormente, el ingreso a la aplicación se realizará siempre desde las direcciones web indicadas.

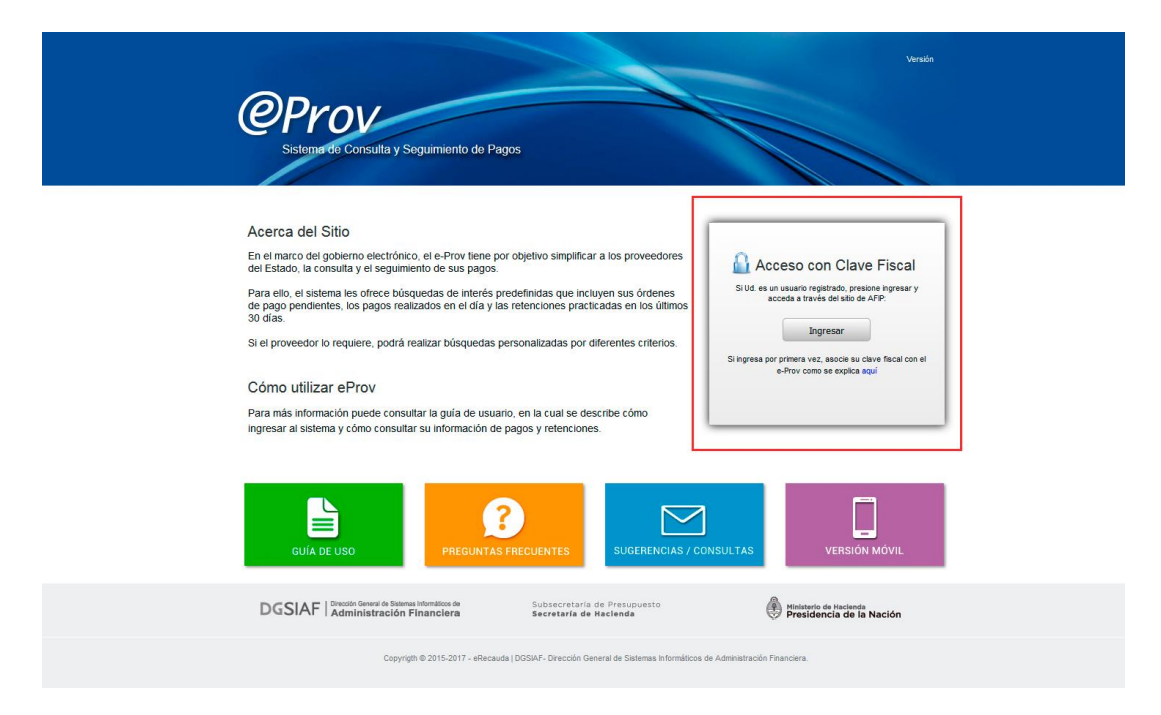

#### <span id="page-2-1"></span>*1.1- Secuencia de pasos para completar el primer ingreso al sistema:*

- 1- Acceda a la página de AFIP [\(www.afip.gov.ar\)](http://www.afip.gov.ar/home/index.html) *>>> Ingreso con clave fiscal*
- 2- Ingrese su CUIL / CUIT /CDI y presione el botón Siguiente-

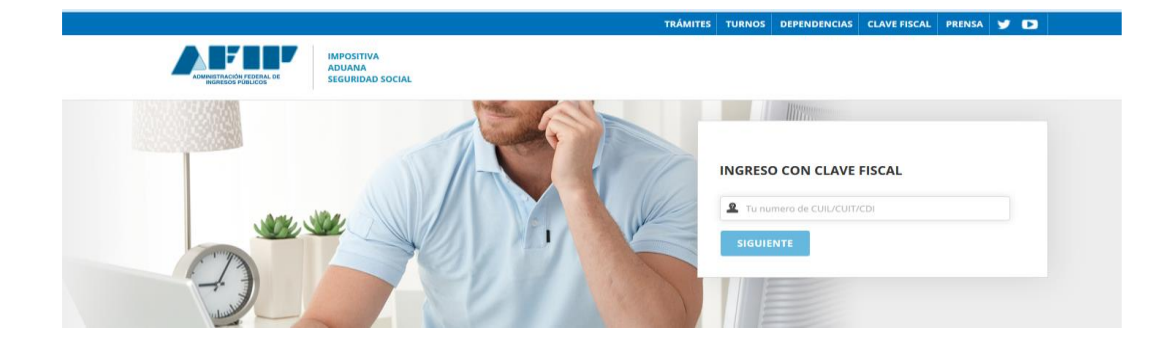

3- Ingrese su clave y presione el botón Ingresar. Si no dispone de clave fiscal – **nivel 3** consulta[r aquí](https://www.afip.gob.ar/claveFiscal/registrar/frmSolicitudAltaClaveFiscal_paso1.aspx) como tramitarla.

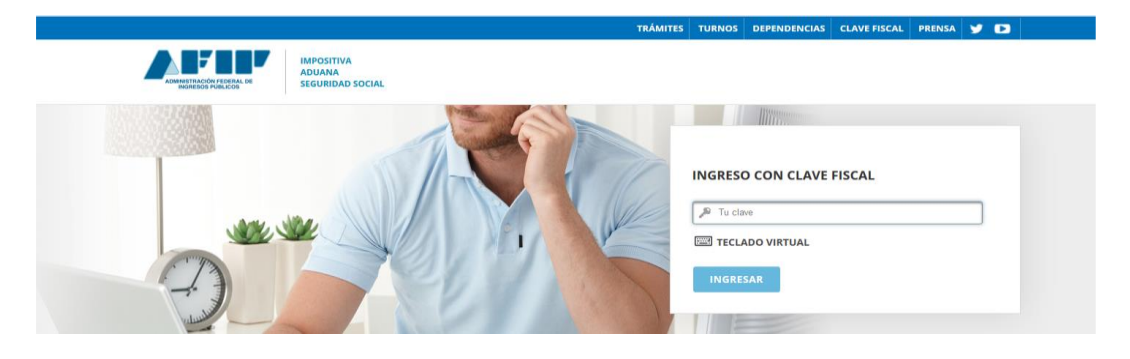

4- Seleccione el link *"Administrador de Relaciones de Clave Fiscal"*

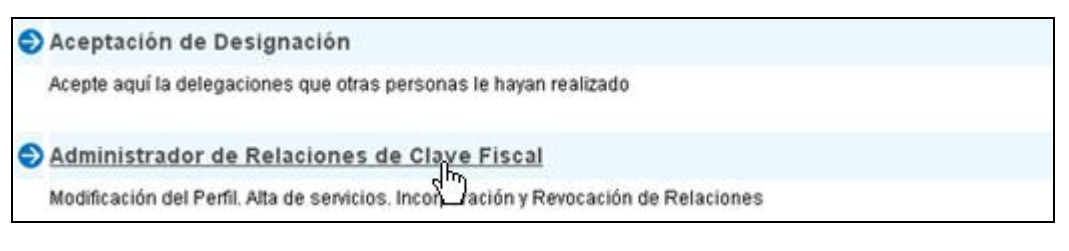

5- Presione el botón *"Nueva Relación"*

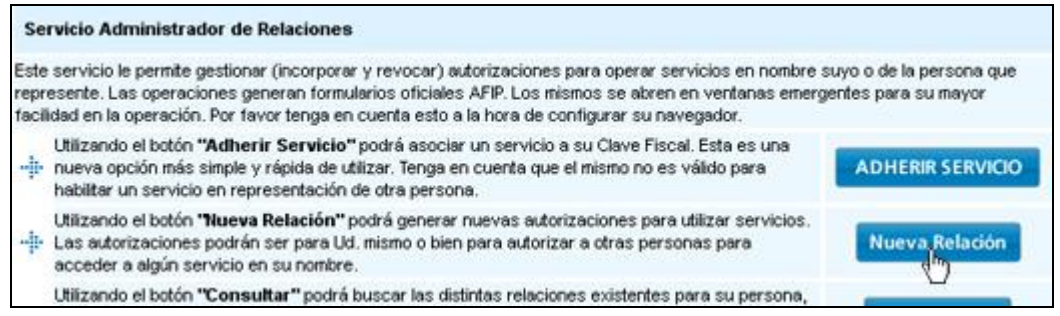

6- Seleccione del listado, la persona física / jurídica para la cual quiere realizar consultas en eprov y luego presione el botón *"Buscar"*

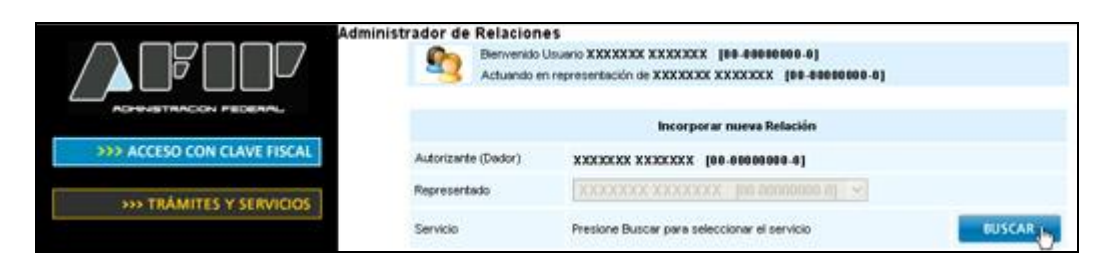

7- Seleccione el botón *"Ministerio de Economía y Finanzas Públicas"*, luego *"Servicios Interactivos"* y finalmente haga click en *"e-Prov"*

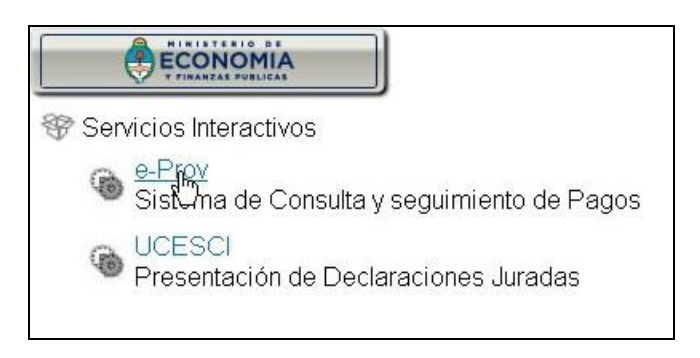

## <span id="page-4-0"></span>**2. Alcance:**

El sistema ofrece al beneficiario la posibilidad de conocer el estado de sus Facturas**\*** y Órdenes de Pago registradas para su cancelación total o parcial, como así también los pagos que a la fecha de consulta se han efectivizado a tal efecto. Asimismo el usuario puede visualizar el detalle de las retenciones que le han sido practicadas.

De esta forma el sistema se organiza como una plataforma de consulta que aporta al usuario una herramienta para conocer en todo momento el estado y avance de sus operaciones.

Usuario del sistema es cualquier proveedor del Estado registrado como Ente Beneficiario en el e-SIDIF, ya sea persona física o jurídica u Organismo proveedor de otros Organismos. El usuario puede visualizar única y exclusivamente la información que le atañe en su carácter de beneficiario de pago del Estado.

(**\***) **ACLARACIÓN**: La información correspondiente a las *facturas* registradas, solo se encuentra disponible en aquellos casos, en que los Organismos emitentes de las Órdenes de Pago relacionadas, cuenten con la funcionalidad necesaria para posibilitar su registro en el sistema. Esta nueva característica solo contempla aquellas facturas registradas a partir de cada una de las fechas de implementación de la nueva funcionalidad en los Organismos involucrados.

Desde la aplicación y en la consulta de Facturas, se accede a un listado que presenta los Organismos y fechas de inicio correspondientes.

## <span id="page-5-0"></span>**3. Descripción de la aplicación:**

#### <span id="page-5-1"></span>*3.1. Introducción y generalidades del sistema:*

Desde el mismo momento en que el usuario ingresa al sistema, sin que medie por su parte ninguna gestión de consulta, se le presenta un listado de las Facturas Pendientes (Figura 1), Órdenes de Pago emitidas autorizadas para el pago y pendientes de cancelación (Figura 2), Pagos emitidos en el día hasta el momento de su consulta (Figura 3) y las Retenciones Practicadas en los últimos 30 días (Figura 4). Sobre este punto corresponde una aclaración: Dado que el sistema opera online, se nutre permanentemente de las operaciones que han sido registradas por los organismos con los que el beneficiario mantiene vínculo, con lo cual el usuario debe actualizar su consulta con la periodicidad necesaria, a los efectos de poder visualizar posibles modificaciones sobre el estado y evolución de las gestiones a su favor. A tal efecto debe presionar el icono de doble flecha circular ubicado sobre el margen inferior derecho de la grilla resumen.

|               | Facturas Pendientes (40) | <b>OPs Pendientes</b>           | Pagos del día |            | <b>Retenciones Practicadas</b> |                 |               |                |            |
|---------------|--------------------------|---------------------------------|---------------|------------|--------------------------------|-----------------|---------------|----------------|------------|
| Detaile       | Factura                  | Org. a quién se factura         |               | Estado     | Fecha Factura                  | Circuito        | Importe Total | Importe Pagado | Saldo      |
| $\Rightarrow$ | T-0000-00033617          | Min del Interior (Gastos Prop)  |               | Ingresada  | 18/01/2013                     | FR.             | 1.000.00      | $\theta$       | 1,000.00   |
| B             | T-0000-00007752          | Min del Interior (Gastos Prop)  |               | Ingresada  | 18/01/2013                     | <b>FR</b>       | 1.000,00      | $\Omega$       | 1.000,00   |
| B             | T-0000-00000516          | Min del Interior (Gastos Prop)  |               | Ingresada  | 18/01/2013                     | FR <sup>1</sup> | 1.000,00      | 0              | 1.000,00   |
| B             | T-0000-00022328          | Min del Interior (Gastos Prop)  |               | Ingresada  | 18/01/2013                     | <b>FR</b>       | 1.000,00      | 0              | 1.000,00   |
| B             | 0-0001-00002278          | Ministerio de Salud             |               | Autorizada | 18/01/2013                     | <b>FR</b>       | 2.000,00      | $\theta$       | 2.000,00   |
| B             | T-2730-00000164          | Min Agricultura, Ganad y Pes    |               | Ingresada  | 18/01/2013                     | FR.             | 2,53          | $\theta$       | 2,53       |
| B             | T-2730-00000207          | Min Agricultura, Ganad y Pes-   |               | Ingresada  | 18/01/2013                     | FR.             | 2,00          | 0              | 2,00       |
| B             | T-2730-00000126          | Min Agricultura, Ganad y Pes-   |               | Ingresada  | 18/01/2013                     | FR.             | 14.22         | 0              | 14.22      |
| B             | B-0091-00002704          | Sec Gral de la Presid de la Na  |               | Autorizada | 28/12/2012                     | GS.             | 10.207,85     | 0,00           | 10.207,85  |
| B             | B-0000-00038346          | Sec Gral de la Presid de la Na- |               | Autorizada | 28/12/2012                     | GS.             | 376.376,68    | 0,00           | 376,376,68 |

Figura 1 – Facturas pendientes a favor de Empresa S.R.L.

|               | <b>@Prov</b>               |      |                                |               |                                |                       |            |                  | Seleccione una opcion de busqueda | Empresa S.R.L.   Salir<br>$\mathbf{v}$   a |
|---------------|----------------------------|------|--------------------------------|---------------|--------------------------------|-----------------------|------------|------------------|-----------------------------------|--------------------------------------------|
|               | <b>Facturas Pendientes</b> |      | <b>OPs Pendientes</b>          | Pagos del día | <b>Retenciones Practicadas</b> |                       |            |                  |                                   |                                            |
| Detaile       | Nro Sidif                  | Año  | Organismo                      |               | Estado                         | Vencimiento           | Pagador    | Importe Original | Importe Pagado                    | Saldo                                      |
| $\rightarrow$ | 1566                       | 2012 | Inst Investig Cientif y Tec Fa |               | Autorizada                     | 25/06/2012            | Organismo  | 80,000,00        | 0,00                              | 80.000,00                                  |
| $\mathbf{B}$  | 1567                       | 2012 | Inst Investig Cientif y Tec Fa |               | Autorizada                     | 25/06/2012            | Organismo  | 66.625,00        | 0,00                              | 66.625,00                                  |
| B             | 1546                       | 2012 | Inst Investig Cientif y Tec Fa |               | Autorizada                     | 21/06/2012            | Organismo  | 79.457,00        | 0,00                              | 79.457,00                                  |
| $\mathbf{B}$  | 1545                       | 2012 | Inst Investig Cientif y Tec Fa |               | Parcialm. Pagada               | 21/06/2012            | Organismo  | 67.800,00        | 30.500,00                         | 37.300,00                                  |
| B             | 1538                       | 2012 | Inst Investig Cientif y Tec Fa |               | Autorizada                     | 21/06/2012            | Organismo  | 80.000,00        | 0,00                              | 80.000,00                                  |
| B             | 1524                       | 2012 | Inst Investig Cientif y Tec Fa |               | Autorizada                     | 19/06/2012            | Organismo  | 66.300,00        | 0,00                              | 66.300,00                                  |
| B             | 1527                       | 2012 | Inst Investig Cientif y Tec Fa |               | Autorizada                     | 19/06/2012            | Organismo  | 50.096,00        | 0,00                              | 50.096,00                                  |
| B             | 1537                       | 2012 | Inst Investig Cientif y Tec Fa |               | Autorizada                     | 19/06/2012            | Organismo  | 50.000,00        | 0,00                              | 50.000,00                                  |
| $\mathbf{d}$  | 1526                       | 2012 | Inst Investig Cientif y Tec Fa |               | Autorizada                     | 19/06/2012            | <b>TGN</b> | 195,920.00       | 0,00                              | 195.920,00                                 |
| B             | 1533                       | 2012 | Inst Investig Cientif y Tec Fa |               | Autorizada                     | 19/06/2012            | Organismo  | 94.000,00        | 0,00                              | 94.000,00                                  |
|               |                            |      |                                |               |                                | $<<$ $<$ 1 2 $>$ $>>$ |            |                  |                                   | $\mathcal{C}$                              |

Figura 2 – Órdenes de Pago pendientes (Autorizadas o parcialmente pagadas) a favor de Empresa S.R.L.

| <b>Facturas Pendientes</b><br><b>OPs Pendientes</b><br>Pagos del día<br><b>Retenciones Practicadas</b><br>Importe Neto OP<br>Emisión<br>Estado<br>Nro Sidif<br>Ejercicio<br>Organismo<br>Medio de Pago<br>Destino<br>Circuito<br>C<br>100.098,97<br>29141<br>2013<br>15/02/2013<br>Inst Investig Cientif y Tec Fa<br>Acreditado<br>GS.<br>Beneficiario<br>Red CUT<br>115.670,98<br>GS.<br>29139<br>2013<br>Inst Investig Cientif y Tec Fa<br>15/02/2013<br>Acreditado<br>Red CUT<br>Beneficiario |         | <b>@Prov</b> |  |  |  | Seleccione una opcion de busqueda | Empresa S.R.L.   Salir | $\blacktriangledown$ |  |
|----------------------------------------------------------------------------------------------------|---------|--------------|--|--|--|-----------------------------------|------------------------|----------------------|--|
|                                                                                                    |         |              |  |  |  |                                   |                        |                      |  |
|                                                                                                    | Detalle |              |  |  |  |                                   |                        |                      |  |
|                                                                                                    | B       |              |  |  |  |                                   |                        |                      |  |
|                                                                                                    | B       |              |  |  |  |                                   |                        |                      |  |
|                                                                                                    |         |              |  |  |  |                                   |                        |                      |  |

Figura 3 - Pagos emitidos a favor de Empresa S.R.L. en el día de la fecha y hasta el momento de la consulta.

| Empresa S.R.L.   Salir<br><b>@Prov</b><br>$\vee$ $\alpha$<br>Seleccione una opcion de busqueda |                            |                                                                          |                                     |  |  |  |  |  |  |  |
|------------------------------------------------------------------------------------------------|----------------------------|--------------------------------------------------------------------------|-------------------------------------|--|--|--|--|--|--|--|
|                                                                                                | <b>Facturas Pendientes</b> | Pagos del día<br><b>OPs Pendientes</b><br><b>Retenciones Practicadas</b> |                                     |  |  |  |  |  |  |  |
| Detaile                                                                                        | Nro Sidif                  | Concepto                                                                 | Importe Retenido Fecha de Retención |  |  |  |  |  |  |  |
| B                                                                                              |                            | <b>RETENCION IVA</b>                                                     | 168,00 28/12/2012                   |  |  |  |  |  |  |  |
| B                                                                                              | 163537                     | <b>RETENCION IVA</b>                                                     | 348,98 28/12/2012                   |  |  |  |  |  |  |  |
| B                                                                                              | 163536                     | RET. IMPLIESTO A LAS GANANCIAS                                           | 234,00 28/12/2012                   |  |  |  |  |  |  |  |
| B                                                                                              | 163535                     | RET SUSS - RES 187/02 SH                                                 | 211,00 28/12/2012                   |  |  |  |  |  |  |  |
| B                                                                                              |                            | RETENCION IVA                                                            | 168,00 27/12/2012                   |  |  |  |  |  |  |  |
| B                                                                                              |                            | <b>RETENCION IVA</b>                                                     | 168,00 27/12/2012                   |  |  |  |  |  |  |  |
|                                                                                                |                            | <b>RETENCION IVA</b>                                                     | 168,00 26/12/2012                   |  |  |  |  |  |  |  |
|                                                                                                |                            | <b>RETENCION IVA</b>                                                     | 168,00 26/12/2012                   |  |  |  |  |  |  |  |
| aana                                                                                           |                            | <b>RETENCION IVA</b>                                                     | 168,00 26/12/2012                   |  |  |  |  |  |  |  |
| B                                                                                              |                            | <b>RETENCION IVA</b>                                                     | 168,00 26/12/2012                   |  |  |  |  |  |  |  |
|                                                                                                |                            |                                                                          | ¢<br>$<< 1234567$ > >>              |  |  |  |  |  |  |  |

Figura 4 – Retenciones Practicadas a Empresa S.R.L. durante los últimos 30 días.

#### <span id="page-6-0"></span>*3.1.1 Búsquedas personalizadas:*

Adicionalmente a los datos que el sistema proporciona por defecto en su vista inicial, el usuario cuenta con la posibilidad de administrar una búsqueda parametrizada a través de distintos filtros, de manera de personalizar los criterios de consulta y facilitar el acceso directo a la información de su interés. Por ejemplo, en la búsqueda de Órdenes de Pago las variables que puede modificar con dicho propósito, refieren entre otras a la definición de las fechas de las Órdenes de Pago (desde/hasta), los montos de las mismas (mínimos y máximos), Organismo emitente de la Orden de Pago, etc,. De esta forma el sistema contribuye para que cada beneficiario se encuentre en capacidad de conformar la búsqueda que mejor se adapte a sus propias necesidades.

Como se observa en la Figura 5, las búsquedas personalizadas se inician seleccionando alguna de las opciones que presenta el campo *"Seleccione una opción de búsqueda"* (Facturas; O.P.; Pagos; Retenciones Practicadas) en el extremo superior derecho de la pantalla, presionando luego el botón con la lupa.

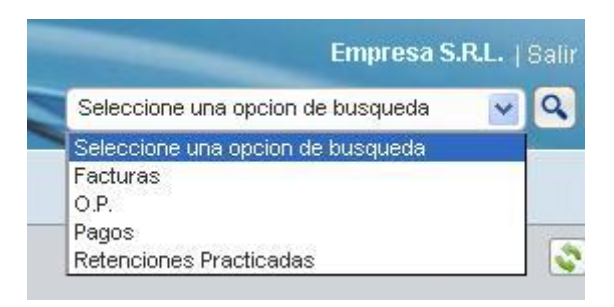

Figura 5 - Búsquedas personalizadas

#### <span id="page-7-0"></span>*3.1.1.1 De Facturas:*

A modo ilustrativo la Figura 6 muestra las variables que el usuario puede configurar para sus búsquedas personalizadas de Facturas. En el ejemplo se consultan las Facturas de hasta \$ 50.000. El resultado se muestra en pantalla (Figura 7) bajo el título "Resultado de Búsqueda de Facturas", presentando solo las Facturas ingresadas por aquellos Organismos que cuentan con la funcionalidad necesaria para posibilitar su registro en el sistema, por importes de hasta \$ 50.000. En la sección Facturas (Punto 3.2.2) se describe el significado de cada uno de los campos.

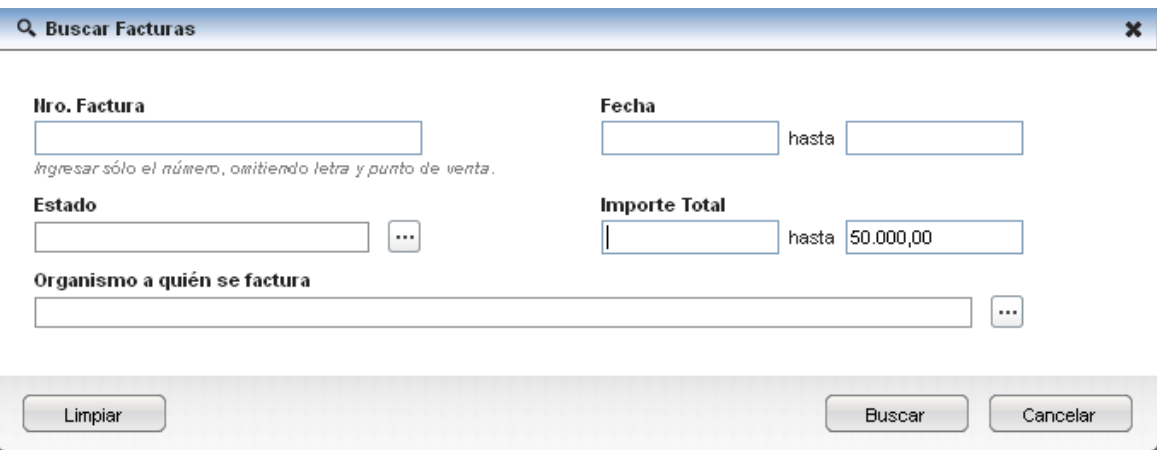

Figura 6 - Búsqueda personalizada de Facturas. En el ejemplo se consultan las Facturas con montos menores o iguales a \$50.000.

|         | <i><b>@Prov</b></i>                         |                                |               |                                                                                                    |               |           |                                           | Seleccione una opcion de busqueda | Empresa S.R.L.   Salir |
|---------|---------------------------------------------|--------------------------------|---------------|----------------------------------------------------------------------------------------------------|---------------|-----------|-------------------------------------------|-----------------------------------|------------------------|
|         | <b>Facturas Pendientes</b>                  | <b>OPs Pendientes</b>          | Pagos del día | <b>Retenciones Practicadas</b>                                                                                                    |               |           | Resultado de Búsqueda de Facturas (12) 23 |                                   |                        |
| Detalle | Factura                                     | Org. a quién se factura        |               | Estado                                                                                                    | Fecha Factura | Circuito  | Importe Total                             | Importe Pagado                    | Saldo                  |
| B       | O-0000-00100570                             | Min Justicia y Derechos Human  |               | Pagada                                                                                                    | 03/01/2013    | <b>FR</b> | 22.236,30                                 | n                                 | 22.236,30              |
| в       | B-0091-00002704                             | Sec Gral de la Presid de la Na |               | Autorizada                                                                                                    | 28/12/2012    | GS.       | 10.207,85                                 | 0,00                              | 10.207,85              |
| B       | O-2002-00022535                             | Ministerio de Salud            |               | A reasignar de aut                                                                                                    | 21/12/2012    | FR.       | 22.984,86                                 | n                                 | 22.984,86              |
| B       | B-0000-56017485                             | Min Economía y Finanzas Public |               | Pagada                                                                                                    | 13/12/2012    | GS.       | 26.392.71                                 | 26.392.71                         | 0,00                   |
| B       | B-0000-00734284                             | Sec Gral de la Presid de la Na |               | Pagada                                                                                                    | 12/12/2012    | <b>GS</b> | 35.016,69                                 | 35.016.69                         | 0,00                   |
| B       | B-0000-00039117                             | Sec Gral de la Presid de la Na |               | Pagada                                                                                                    | 10/12/2012    | GS.       | 10.792,53                                 | 10.792.53                         | 0,00                   |
| B       | B-0000-00042714                             | Sec Gral de la Presid de la Na |               | Pagada                                                                                                    | 03/12/2012    | GS.       | 21.529,50                                 | 21.529,50                         | 0,00                   |
| B       | B-0000-00042790                             | Sec Gral de la Presid de la Na |               | Pagada                                                                                                    | 03/12/2012    | GS.       | 22.839,79                                 | 22.839,79                         | 0,00                   |
| B       | X-0008-00030302                             | Sec Gral de la Presid de la Na |               | Pagada                                                                                                    | 14/11/2012    | FR.       | 20.776,31                                 | 20.776,31                         | 0,00                   |
| B       | O-0000-00000736                             | Min Agricultura, Ganad y Pes   |               | Pagada                                                                                                    | 12/11/2012    | <b>FR</b> | 14.364.06                                 | 14.364.06                         | 0,00                   |
|         | producido las respectivas implementaciones. |                                |               | e-Prov contiene por el momento solo la información de las facturas presentadas a determinados organismos. Los restantes, para los cuales aún no resulta posible acceder al detalle de las facturas, irán<br>incorporándose progresivamente para brindar esta capacidad. Consulte desde aquí el listado de Organismos que al presente cuentan con capacidad para el registro de facturas y las fechas en que se han<br>$<<$ $<$ 1 2 $>$ $>$ |               |           |                                           |                                   |                        |

Figura 7 - Resultado de la búsqueda de Facturas de hasta \$50.000 registradas a favor de Empresa S.R.L. (resultado de la búsqueda iniciada en la Figura 6)

#### <span id="page-8-0"></span>*3.1.1.2 De Órdenes de Pago:*

La Figura 8 muestra las variables que el usuario puede configurar para sus búsquedas personalizadas de Órdenes de Pago. En el ejemplo, se consultan las Órdenes de Pago de hasta \$50.000. El resultado se muestra en pantalla (Figura 9), bajo el título "Resultado de Búsqueda de OPs", presentando solo las Órdenes de Pago (OPs) por montos de hasta \$50.000. En la sección de [Órden](#page-13-0) [de Pago](#page-13-0) (Punto 3.3.2) se describe el significado de cada uno de los campos.

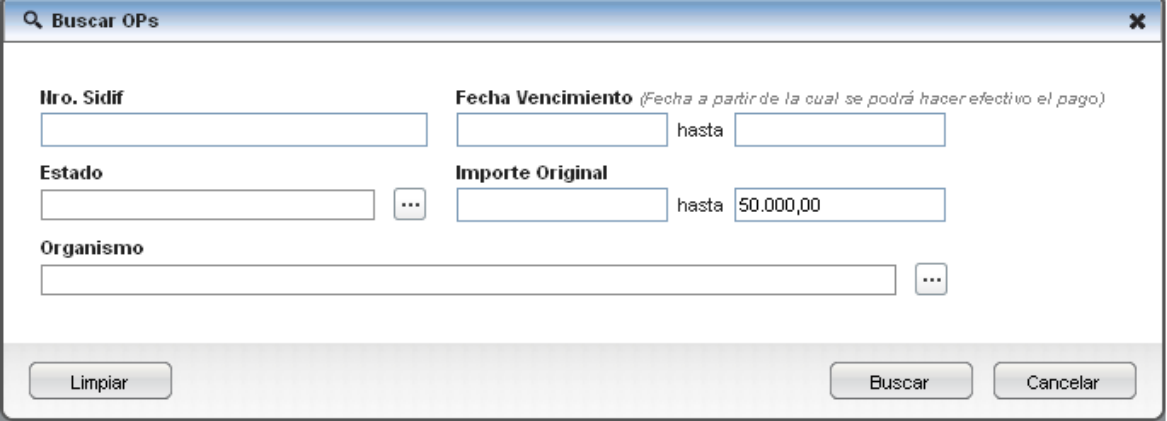

Figura 8 - Búsqueda personalizada de Órdenes de Pago. En el ejemplo se consultan las Órdenes de Pago con un monto menor o igual a \$50.000

| $\vee$ Q  |                | O.P.                                 |            |             |                                |               |                                |      | <b>@Prov</b>               |         |
|-----------|----------------|--------------------------------------|------------|-------------|--------------------------------|---------------|--------------------------------|------|----------------------------|---------|
|           |                | Resultado de Búsqueda de OPs (103) 8 |            |             | <b>Retenciones Practicadas</b> | Pagos del día | <b>OPs Pendientes</b>          |      | <b>Facturas Pendientes</b> |         |
| Saldo     | Importe Pagado | Importe Original                     | Pagador    | Vencimiento | Estado                         |               | Organismo                      | Año. | Nro Sidif                  | Detaile |
| 9.999.99  | 0.00           | 9.999.99                             | Organismo  | 29/12/2012  | Autorizada                     |               | Inst Investig Cientif y Tec Fa | 2012 | 9759                       | E.      |
| 9.999,99  | 0.00           | 9.999,99                             | Organismo  | 29/12/2012  | Autorizada                     |               | Inst Investig Cientif y Tec Fa | 2012 | 9761                       | B       |
| 0,00      | 12.910,00      | 12.910,00                            | Organismo  | 29/12/2012  | Pagada                         |               | Inst Investig Cientif y Tec Fa | 2012 | 9763                       | B       |
| 12.012,12 | 0,00           | 12.012,12                            | Organismo  | 29/12/2012  | Autorizada                     |               | Inst Investig Cientif y Tec Fa | 2012 | 9767                       | B       |
| 0,00      | 9,999.99       | 9.999.99                             | Organismo  | 29/12/2012  | Pagada                         |               | Inst Investig Cientif y Tec Fa | 2012 | 9757                       | B       |
| 0,00      | 9.999,99       | 9.999,99                             | Organismo  | 29/12/2012  | Pagada                         |               | Inst Investig Cientif y Tec Fa | 2012 | 9755                       | B       |
| 0,00      | 3.001,01       | 3.001.01                             | Organismo  | 28/12/2012  | Pagada                         |               | Inst Investig Cientif y Tec Fa | 2012 | 233780                     | B       |
| 19,828.01 | 0,00           | 19.828.01                            | <b>TGN</b> | 28/12/2012  | Autorizada                     |               | Inst Investig Cientif y Tec Fa | 2012 | 233796                     | B       |
| 238.98    | 0,00           | 238.98                               | Organismo  | 28/12/2012  | Autorizada                     |               | Inst Investig Cientif y Tec Fa | 2012 | 233783                     | B       |
| 3.001,01  | 0,00           | 3.001.01                             | Organismo  | 28/12/2012  | Autorizada                     |               | Inst Investig Cientif y Tec Fa | 2012 | 233782                     | $\Box$  |

<span id="page-9-0"></span>Figura 9 - Resultado de la búsqueda de las Órdenes de Pago de hasta \$50.000 emitidas a favor de Empresa S.R.L. (resultado de la búsqueda iniciada en la Figura 8)

#### *3.1.1.3 De Pagos:*

La Figura 10 muestra las variables que el usuario puede configurar para sus búsquedas personalizadas de Pagos. En el ejemplo, se consultan los pagos por montos comprendidos entre \$80.000 y \$115.000. El resultado se muestra en pantalla bajo el título "Resultado de Búsqueda de Pagos" (Figura 11). En la sección de [Pago](#page-16-3) (Punto 3.4.2) se describe el significado de cada uno de los campos.

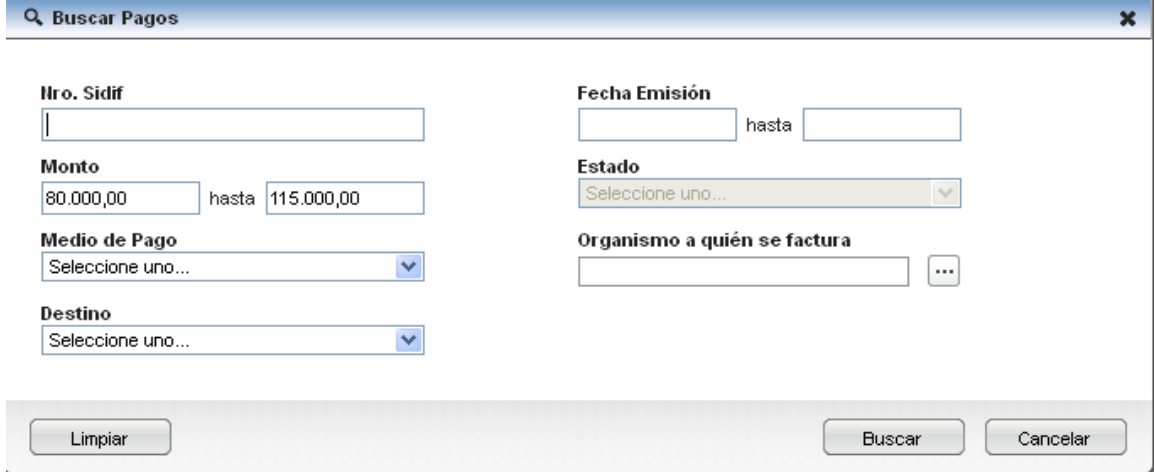

Figura 10 - Búsqueda personalizada de Pagos. En el ejemplo se consultan los pagos por montos comprendidos entre \$80.000 y \$115.000

|         | <b>@Prov</b>               |           |                       |                     |           |                                |            |                                     | Seleccione una opcion de busqueda |                 | $\vee$ $\alpha$ |
|---------|----------------------------|-----------|-----------------------|---------------------|-----------|--------------------------------|------------|-------------------------------------|-----------------------------------|-----------------|-----------------|
|         | <b>Facturas Pendientes</b> |           | <b>OPs Pendientes</b> | Pagos del día       |           | <b>Retenciones Practicadas</b> |            | Resultado de Búsqueda de Pagos (91) |                                   | $^{22}$         |                 |
| Detaile | Nro Sidif                  | Eiercicio | Emisión               | Destino             | Organismo |                                | Estado     | Medio de Pago                       | Circuito                          | Importe Neto OP |                 |
| B       | 23425                      | 2013      | 17/01/2013            | <b>Beneficiario</b> |           | Min Educación                  | Rechazado  | Red CUT                             | GS:                               | 115.000,00      | c               |
| B       | 19222                      | 2013      | 15/01/2013            | <b>Beneficiario</b> |           | Gendarmería Nacional           | Emitido    | Nota de Pago                        | GS.                               | 114.260,76      | c               |
| B       | 377555                     | 2012      | 03/12/2012            | Beneficiario        |           | Dirección Nacional de Vialidad | Acreditado | Red CUT                             | GS.                               | 114.250,00      | c               |
| B       | 319410                     | 2012      | 17/10/2012            | Beneficiario        |           | Gendarmería Nacional           | Acreditado | Red CUT                             | GS.                               | 114.599,68      |                 |
| B       | 272408                     | 2012      | 10/09/2012            | <b>Beneficiario</b> |           | Obligaciones A Carg del Tesoro | Emitido    | Nota de Pago                        | GS.                               | 115.000,00      | C               |
| B       | 250939                     | 2012      | 23/08/2012            | Beneficiario        |           | Min Agricultura, Ganad y Pes   | Emitido    | Nota de Pago                        | GS.                               | 114.400,00      | œ               |
| B       | 222370                     | 2012      | 30/07/2012            | Beneficiario        |           | Min Agricultura, Ganad y Pes-  | Emitido    | Nota de Pago                        | GS.                               | 114.400,00      |                 |
| B       | 197237                     | 2012      | 05/07/2012            | Beneficiario        |           | Policía Federal Argentina      | Ernitido   | Cheque                              | GS.                               | 114.906,25      |                 |
| B       | 174512                     | 2012      | 15/06/2012            | Beneficiario        |           | Aut Regulatoria Nuclear        | Emitido    | Nota de Pago                        | GS.                               | 114.420.62      | c               |
| B       | 173024                     | 2012      | 14/06/2012            | Beneficiario        |           | Min Agricultura, Ganad y Pes   | Emitido    | Nota de Pago                        | GS.                               | 114.400,00      | c               |

<span id="page-10-0"></span>Figura 11 - Resultado de la búsqueda de Pagos con montos entre \$80.000 y \$115.000 realizados a favor de Empresa S.R.L. (resultado de la búsqueda iniciada en la Figura 10)

#### *3.1.1.4 De Retenciones practicadas:*

La Figura 12 muestra las variables que el usuario puede configurar para sus búsquedas personalizadas de Retenciones Practicadas. En el ejemplo, se consultan las retenciones practicadas a Empresa S.R.L. por importes de \$3.000 o superiores. El resultado se muestra en pantalla bajo el título "Resultado de Búsqueda de Retenciones" (Figura 13). En la sección Retenciones Practicadas [\(Punto 3.5.1\)](#page-19-1) se describe el significado de cada uno de los campos.

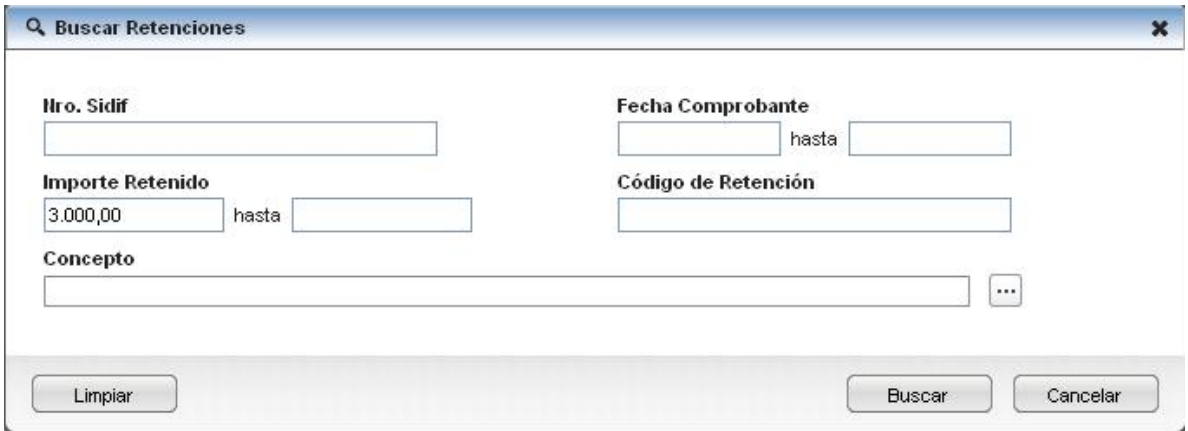

Figura 12 - Búsqueda personalizada de Retenciones Practicadas. En el ejemplo se buscan las retenciones mayores o iguales a \$ 3.000 practicadas a Empresa S.R.L.

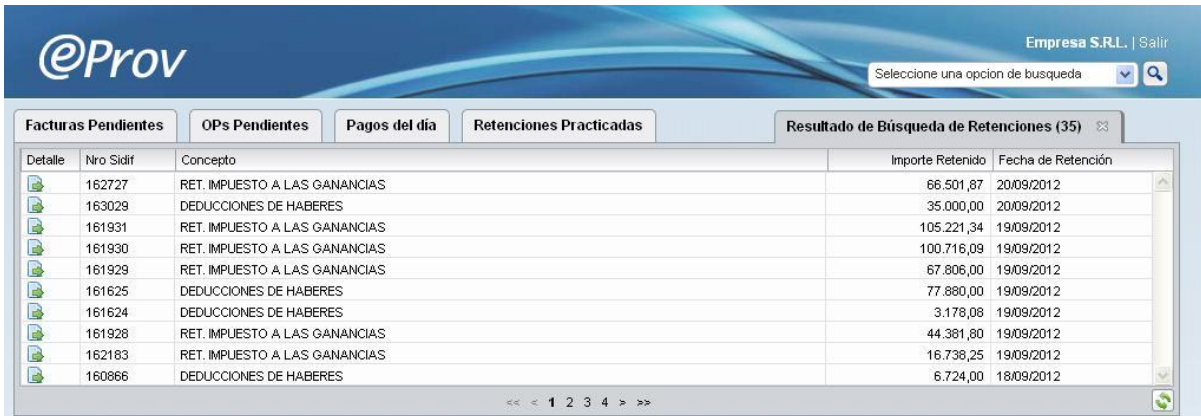

Figura 13 - Resultado de la búsqueda de Retenciones Practicadas a Empresa S.R.L.

#### <span id="page-11-1"></span><span id="page-11-0"></span>*3.2Factura*

#### *3.2.1 Estados del Circuito de Facturas*

El sistema e-Prov permite visualizar las Facturas *(1)* emitidas por el proveedor transitando diferentes estados hasta su cancelación.

Los estados posibles para las Facturas en e-Prov son: Ingresada, Autorizada, Parcialmente Pagada y Pagada.

- *(1) La información sobre Facturas solo se encuentra disponible en aquellos casos en que los Organismos emitentes de las Órdenes de pago, cuenten con la funcionalidad necesaria para posibilitar su registro en el sistema.*
	- La Factura en e-Prov se muestra en estado *Ingresada* cuando se ha registrado en el sistema.
	- La Factura en e-Prov pasa al estado *Autorizada,* cuando sobre la misma se han cumplido las instancias de verificación necesarias y se encuentra en condiciones de ser pagada.
	- La Factura en e-Prov pasa al estado *Parcialmente Pagada* cuando se ha emitido algún pago parcial para la misma.
	- La Factura en e-Prov pasa al estado *Pagada* cuando se ha completado el pago de la misma.

#### <span id="page-11-2"></span>*3.2.2 Datos de la grilla resumen de Facturas:*

La Tabla 1 describe el significado de cada uno de los campos mostrados en la grilla de Facturas de la Figura 7

*Tabla 1 – Datos de la grilla resumen de Facturas*

| <b>Nombre</b><br>campo                   | <b>Significado</b>                                                                                                    |
|------------------------------------------|----------------------------------------------------------------------------------------------------|
| Factura                                  | Informa el Tipo y Nº de Factura                                                                                                    |
| Organismo<br>a<br>quien<br>se<br>Factura | Organismo al que el Proveedor presentó su factura. Se muestra su<br>denominación abreviada. Al posar el Mouse sobre la celda se muestra el<br>Número de SAF y el nombre completo del mismo. |
| Estado                                   | Los estados posibles para las Facturas en e-Prov son:<br>Ingresada<br>Autorizada<br>Parcialmente Pagada<br>Pagada<br>Ver sección Estados del circuito de Facturas (Punto 3.2.1)             |
| Fecha Factura                            | Fecha de emisión de la Factura                                                                                                    |
| Circuito                                 | Identifica el circuito mediante el cual se gestiona la liquidación y el pago.<br>Puede ser por el módulo de Gastos (GS) o por Fondos Rotatorios (FR).                                       |
| Importe Total                            | Monto total de la Factura                                                                                                    |
| Importe<br>Pagado                        | Monto de la Factura cubierta por pagos emitidos y retenciones practicadas.                                                                                                    |
| Saldo                                    | Monto pendiente de pago.                                                                                                    |

#### <span id="page-12-0"></span>*3.2.3 Comprobantes relacionados y detalle de la Factura:*

Existe un botón de detalle que permite visualizar en la sección de comprobantes abiertos, el detalle de la Factura en cuestión (Figura 14). Este detalle incluye los mismos datos que se muestran en la grilla de Facturas y agrega el Identificador del Trámite (Nº de Expediente o equivalente mediante el cual se la identifica), que por una cuestión de espacio no resulta posible mostrarlo en la grilla. Además, se muestra la entidad relacionada "Orden de Pago" (si proviene de una gestión de gastos), o el "Pago" si proviene de una gestión por Fondo Rotatorio.

| Fecha Factura                |           |      | Org. a quién se factura  | 311 - Ministerio de Desarrollo Social |                 |                | Importe Total       |                             | 1.062,38 |  |
|------------------------------|-----------|------|--------------------------|---------------------------------------|-----------------|----------------|---------------------|-----------------------------|----------|--|
| 26/12/2012<br>GS<br>Circuito |           |      | Estado                   | Pagada                                | Id. Trámite     | EXP-67147-2009 |                     | Importe Pagado              | 1.062,38 |  |
|                              |           |      |                          |                                       |                 | Saldo          |                     | 0,00                        |          |  |
|                              |           |      |                          |                                       |                 |                |                     |                             |          |  |
| $\sim$ OPs                   |           |      |                          |                                       |                 |                |                     |                             |          |  |
| Detaile                      | Nro Sidif | Año  | Organismo                | Estado                                |                 | Pagador        | Importe Afectado(*) | Importe Afectado Pagado(**) |          |  |
| B                            | 346616    | 2012 | Min de Desarrollo Social | Pagada                                |                 | Organismo      | 1.062,38            |                             | 1.062,38 |  |
|                              |           |      |                          |                                       |                 |                |                     |                             |          |  |
|                              |           |      |                          |                                       |                 |                |                     |                             |          |  |
|                              |           |      |                          |                                       |                 |                |                     |                             |          |  |
|                              |           |      |                          |                                       | $<<$ $+$ 1 > >> |                |                     |                             |          |  |

<span id="page-13-0"></span>Figura 14 - Detalle de una Factura. Muestra los datos básicos de una Factura y el comprobante relacionado.

#### <span id="page-13-1"></span>*3.3 Orden de Pago:*

#### *3.3.1 Estados del circuito de Órdenes de Pago:*

El sistema e-Prov permite visualizar las OPs una vez que alcanzan el estado autorizado. En estados previos, las OPs no se muestran en e-Prov.

Los estados posibles para las Órdenes de Pago en e-Prov son: *Autorizada, Parcialmente Pagada, Pagada*.

- La OP en e-Prov se muestra en estado *autorizada* cuando se han superado las instancias administrativas de verificación y autorización necesarias. A partir de este momento la OP se encuentra en condiciones de ser pagada.
- La OP en e-Prov pasa a estado *Parcialmente Pagada* cuando se ha emitido algún pago parcial para la misma.
- La OP en e-Prov pasa a estado *Pagada* cuando se ha completado el pago de la misma.

#### <span id="page-13-2"></span>*3.3.2 Datos de la grilla resumen de Órdenes de Pago:*

La Tabla 2 describe el significado de cada uno de los campos mostrados en la grilla de O.P. de la Figura 9.

*Tabla 2 - Datos de la grilla resumen de Órdenes de Pago*

| <b>Nombre</b><br>campo | <b>Significado</b>                                                                                                    |
|------------------------|----------------------------------------------------------------------------------------------------|
| Nro. SIDIF             | Nro. de Orden de Pago generado en el sistema e-SIDIF.                                                                                                    |
| Año                    | Año de la OP.                                                                                                    |
| Organismo              | Organismo que generó la Orden de Pago. Se muestra su denominación<br>abreviada. Al posar el Mouse sobre la celda se muestra el Número de Saf y<br>el nombre completo del mismo.                             |
| Estado                 | Los estados posibles para las Órdenes de Pago en e-Prov son:<br>Autorizada<br>Parcialmente Pagada<br>Pagada<br>Ver sección Estados del circuito de Órdenes de Pago (Punto 3.3.1)                            |
| Vencimiento            | Fecha de vencimiento de la OP. Este dato se informa exclusivamente para<br>las Ordenes de Pago Presupuestarias. Las OP No presupuestarias, al<br>carecer de la misma imposibilitan informarla en el e-Prov. |
| Pagador                | Organismo o TGN (Identifica al responsable por la gestión del pago)                                                                                                    |
| Importe<br>Original    | Importe original de la OP.                                                                                                    |
| Importe<br>pagado      | Monto de la OP cubierto por pagos emitidos y retenciones practicadas.                                                                                                    |
| Saldo                  | Monto pendiente por pagar.                                                                                                    |

### <span id="page-14-0"></span>*3.3.3 Comprobantes relacionados y detalle de la Orden de Pago:*

Existe un botón de detalle que permite visualizar en la sección de comprobantes abiertos el detalle de la OP en cuestión (Figura 15). Este detalle incluye los mismos datos que se muestran en la grilla de OPs y agrega otros adicionales que por una cuestión de espacio no resulta posible mostrarlos en la grilla. Además, se muestran las entidades relacionadas:

- Las Facturas
- Los pagos relacionados.
- Las retenciones practicadas.

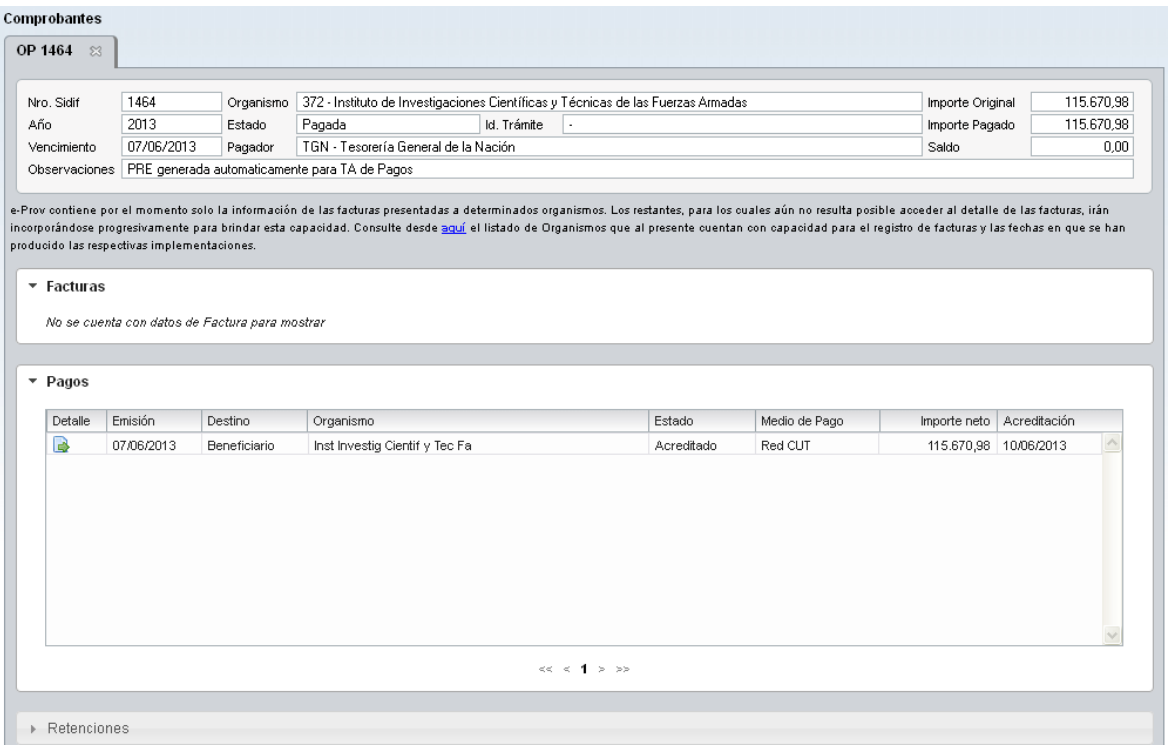

<span id="page-15-0"></span>Figura 15 - Detalle de una Orden de Pago. Muestra los datos básicos de una OP y los comprobantes relacionados (Facturas, Pagos, Retenciones Practicadas).

# *3.3.3.1 Datos de la vista de detalle de Órdenes de Pago:*

| <b>Nombre</b><br>campo | Significado                                                                                                    |
|------------------------|----------------------------------------------------------------------------------------------------|
| Nro. SIDIF             | Nro. de Orden de Pago generado en el sistema e-SIDIF.                                                                                                    |
| Año                    | Año de la OP.                                                                                                    |
| Vencimiento            | Esta fecha se informa exclusivamente para las Ordenes de Pago<br>Presupuestarias Las OP No presupuestarias, al carecer de la misma<br>imposibilitan informarla en el e-Prov.     |
| <b>Observaciones</b>   | Este campo brinda información acerca de los conceptos liquidados en la<br>Orden de Pago.                                                                                         |
| Organismo              | Organismo que generó la Orden de Pago. Se muestra el número de SAF y el<br>nombre completo del mismo.                                                                            |
| Estado                 | Los estados posibles para las Órdenes de Pago en e-Prov son:<br>Autorizada<br>Parcialmente Pagada<br>Pagada<br>Ver sección Estados del circuito de Órdenes de Pago (Punto 3.3.1) |
| Pagador                | Organismo o TGN (Identifica al responsable por la gestión del pago).                                                                                                    |
| Id. Trámite            | Identifica al Nº de Expediente o trámite por el que se gestiona el pago                                                                                                    |
| Importe                | Importe original de la OP.                                                                                                    |

*Tabla 3 - Datos de la vista de detalle de Órdenes de Pago*

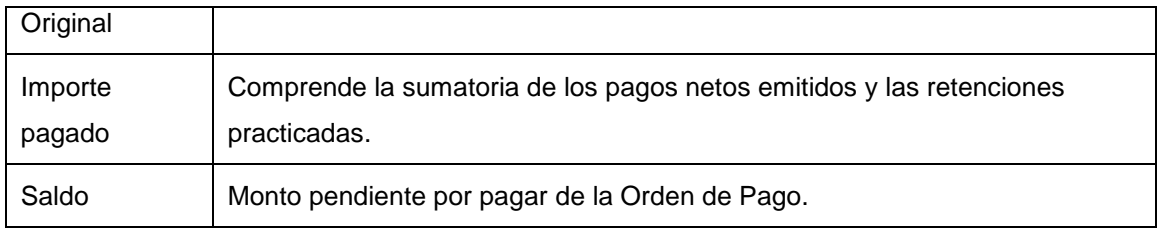

#### <span id="page-16-3"></span><span id="page-16-1"></span><span id="page-16-0"></span>*3.4 Pago:*

#### *3.4.1 Estados del circuito de Pagos:*

El sistema permite al contribuyente, consultar todos los pagos emitidos a su favor.

Se utilizan estados para reflejar el tránsito del Pago a través de las distintas instancias administrativas necesarias para su cumplimiento. Los estados del Pago en e-Prov son: *Emitido*, *Acreditado* (solo para Red Cut) y *Rechazado*.

- Un pago se muestra en estado *Emitido* cuando se han cumplido todas las instancias del proceso de pagos y ha ingresado al circuito bancario para su acreditación o se ha puesto a disposición del beneficiario.
- Un pago se muestra en estado *Acreditado* cuando efectivamente se han ingresado los fondos a favor de la cuenta beneficiaria (*solo se informa este estado para pagos por Red Cut*).
- Un pago se muestra en estado *Rechazado* cuando como consecuencia de algún inconveniente durante el proceso de pagos, el mismo no ha podido ser puesto a disposición del beneficiario.

#### <span id="page-16-2"></span>*3.4.2 Datos de la grilla de resumen de Pagos:*

La Tabla 4 describe el significado de cada uno de los campos mostrados en la grilla de resumen de Pagos de la Figura 11.

| <b>Nombre</b><br>campo | <b>Significado</b>                                            |
|------------------------|---------------------------------------------------------------|
| Nº Sidif               | Nro. del Comprobante de pago generado por el sistema e-SIDIF. |
| Ejercicio              | Año del Comprobante de pago.                                  |
| Emisión                | Fecha de emisión del Pago.                                    |

Tabla 4 - Datos de la grilla de resumen de Pagos

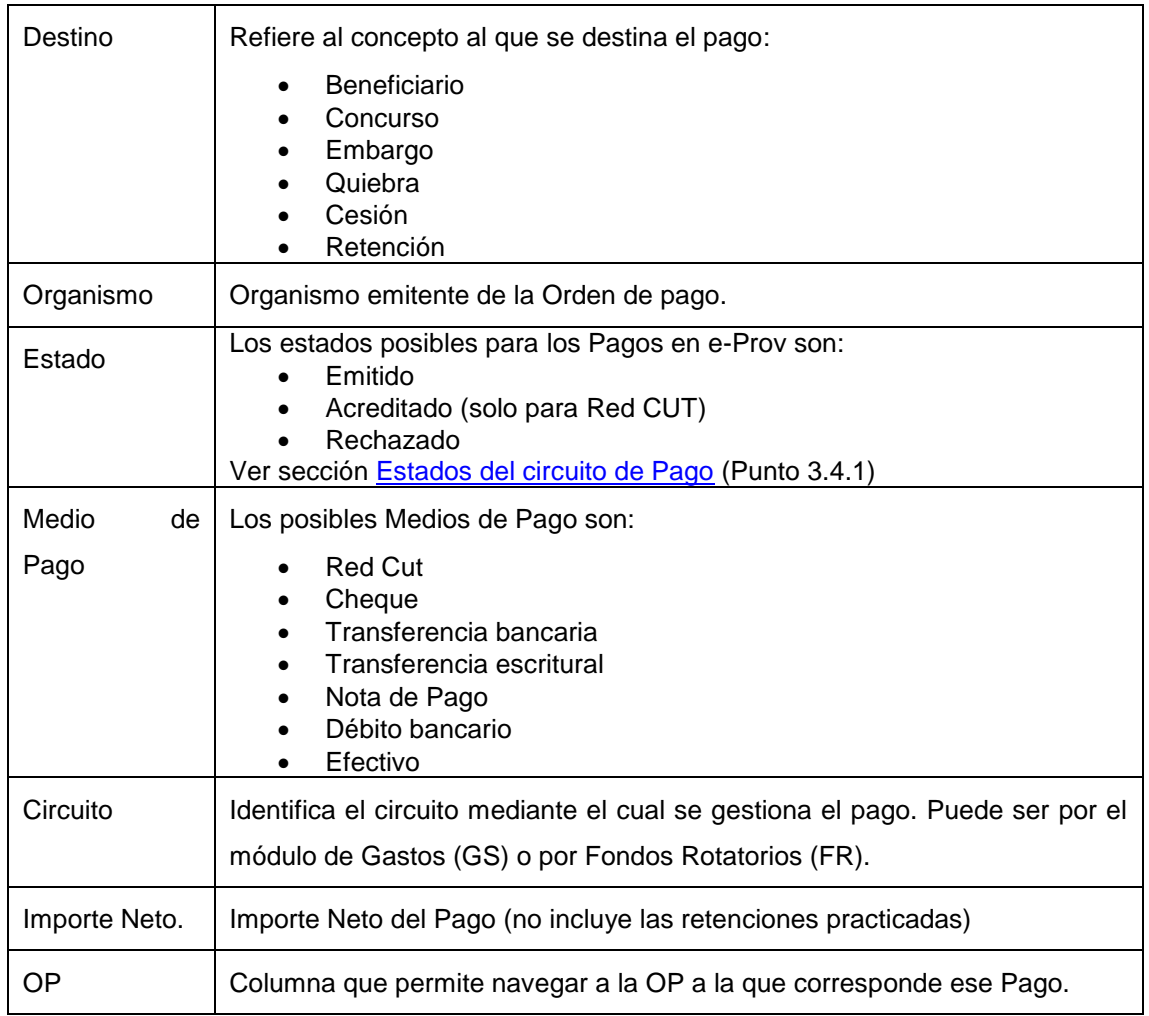

#### <span id="page-17-0"></span>*3.4.3 Detalle del Pago:*

Existe un botón de detalle que permite visualizar, en la sección de comprobantes abiertos, el detalle del Pago en cuestión. Este detalle incluye los mismos datos que se muestran en la grilla de Pagos y agrega datos adicionales que por una cuestión de espacio no se muestran en la grilla (Figura 16).

| Comprobantes<br>PG 286782 (GS) | $\mathbb{Z}$  |                              |                                      |          |    |              |            |
|--------------------------------|---------------|------------------------------|--------------------------------------|----------|----|--------------|------------|
| Medio de Pago                  | Red CUT       | Pagador                      | TGN - TESORERIA GENERAL DE LA NACION |          |    | Importe Neto | 105,000.00 |
| Identificador                  | 305429        | Organismo a quién se factura | 330 - Ministerio de Educación        |          |    | Emisión      | 19/09/2012 |
| Destino                        | Beneficiario  | Estado                       | Acreditado                           | Circuito | GS |              |            |
| Cuenta                         | 11/85/4982/45 | Ref. Unívoca                 | 330201200153110                      |          |    |              |            |
|                                |               |                              |                                      |          |    |              |            |

Figura 16 - Detalle de un Pago.

# *3.4.3.1 Datos de la vista de detalle de Pagos:*

<span id="page-18-0"></span>Tabla 5 - Datos de la vista de detalle de Pagos

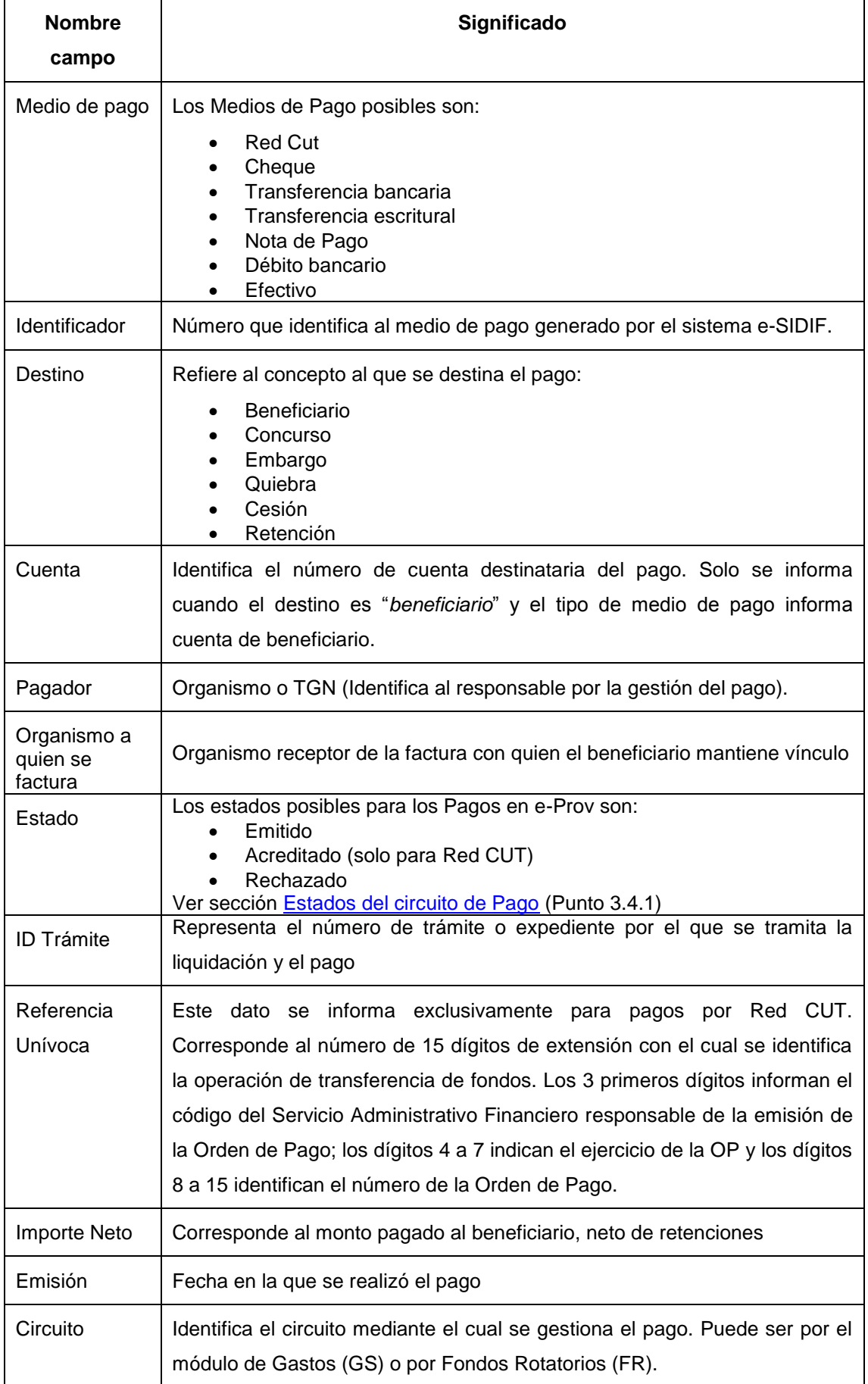

#### <span id="page-19-0"></span>*3.5 Retenciones Practicadas:*

e-Prov permite al proveedor consultar todas las retenciones que se le practicaron. En la siguiente Figura (17) se presenta un ejemplo de retención practicada:

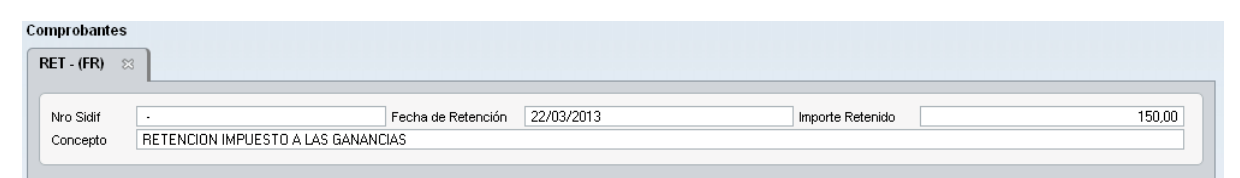

Figura 17 – Ejemplo de Retención Practicada

#### <span id="page-19-1"></span>*3.5.1 Datos de la grilla de Retenciones Practicadas:*

La Tabla 6 describe el significado de cada uno de los campos mostrados en la grilla de Retenciones Practicadas.

| Nombre campo             | <b>Significado</b>                                                                                                    |
|--------------------------|----------------------------------------------------------------------------------------------------|
| Nro. SIDIF               | Número del comprobante de devengado de retenciones generado en el<br>sistema e-SIDIF. Solo se informa este dato para retenciones practicadas<br>sobre Facturas del circuito de Gastos. |
| Concepto                 | Refiere al concepto de la retención practicada. Ejemplo: IVA, SUSS.                                                                                                    |
| Fecha<br>de<br>retención | Fecha en la que se practicó la retención.                                                                                                    |
| Importe retenido         | Importe que se retuvo.                                                                                                    |

Tabla 6 - Datos de la grilla de retenciones practicadas.

#### <span id="page-19-2"></span>*3.5.2 Comprobantes relacionados y detalle de la Retención Practicada:*

Existe un botón de detalle que permite visualizar, en la sección de comprobantes abiertos el detalle del Pago en cuestión. Este detalle incluye los mismos datos que se muestran en la grilla de Retenciones Practicadas y un acceso a la OP relacionada (Figura 18).

|          | 19529                     |           |      | 21/03/2013<br>Fecha de Retención                                                                     |                  | Importe Retenido | 211,00           |
|----------|---------------------------|-----------|------|----------------------------------------------------------------------------------------------------|------------------|------------------|------------------|
| Concepto |                           |           |      | RETENCIONES S/TRANSFERENCIAS PAGO DE HABERES CON DESTINO A CONTRIBUCIONES PATRONALES - RES 187/02 SH |                  |                  |                  |
|          |                           |           |      |                                                                                                    |                  |                  |                  |
|          | ▼ Comprobante Origen (OP) |           |      |                                                                                                    |                  |                  |                  |
| Detalle  | Tipo                      | Nro Sidif | Año  | Organismo                                                                                            | Estado           | Pagador          | Importe Original |
| B        | OP                        | 2683      | 2013 | Inst Investig Cientif y Tec Fa                                                                       | Parcialm. Pagada | Organismo        | 102.987,21       |
|          |                           |           |      |                                                                                                    |                  |                  |                  |
|          |                           |           |      |                                                                                                    |                  |                  |                  |
|          |                           |           |      |                                                                                                    |                  |                  |                  |
|          |                           |           |      |                                                                                                    |                  |                  |                  |
|          |                           |           |      |                                                                                                    |                  |                  |                  |
|          |                           |           |      |                                                                                                    |                  |                  |                  |
|          |                           |           |      |                                                                                                    |                  |                  |                  |
|          |                           |           |      |                                                                                                    |                  |                  |                  |
|          |                           |           |      |                                                                                                    |                  |                  |                  |

Figura 18 - Detalle de una retención practicada.